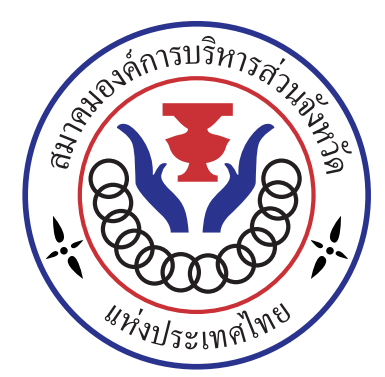

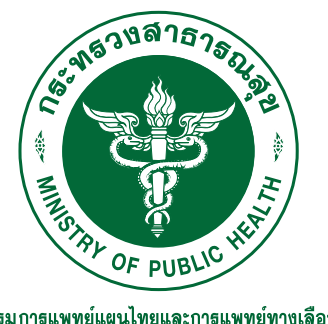

กรมการแพทย์แผนไทยและการแพทย์ทางเลือก Department of Thai Traditional and Alternative Medicine

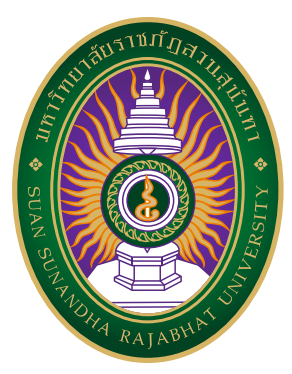

โครงการฝึกอบรมหลักสูตรพัฒนาศักยภาพด้านการ<br>แพทย์แผนไทยให้กับบุคลากรกองสาธารณสุของค์การ **บริหารสวนจังหวัด และ สอน., รพ.สต.ที่ถายโอนภารกิจ ไปองคการบริหารสวนจังหวัด รุนที่ 1**

# **ขั้นตอนการลงทะเบียน**

**D** @paocregister **(@)** paocregister.online

 $\mathbb{R}^{\mathbb{D}}$ 

คุณสุรัตน์ตา : 092 267 4155 Line OA : @medugate

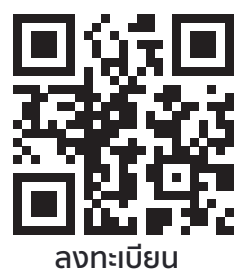

## **ขั้นตอนที่ 1 : SCAN**

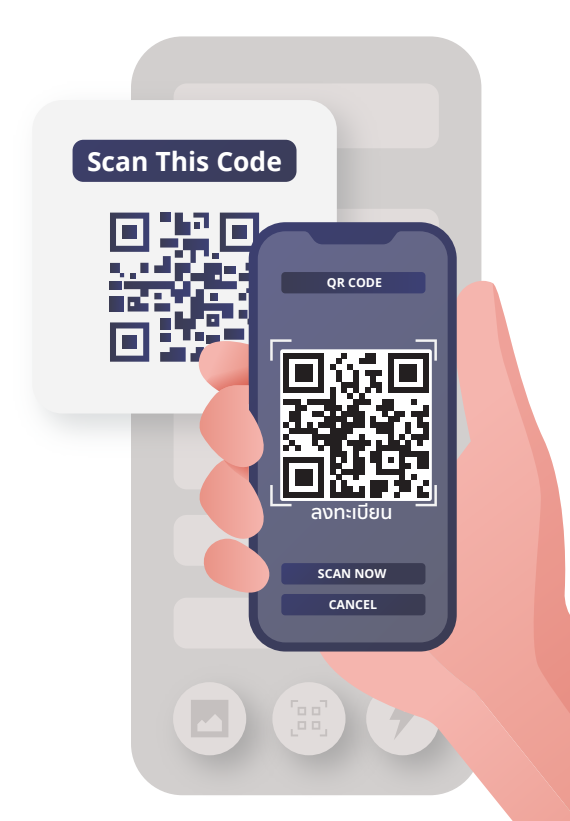

#### **วิธีการลงทะเบียน**

**1.แสกน QR-Code จากโปสเตอร** 2.กดลิ้งค์ URL จากอีเม<mark>ล์หรือเว็บไซต์</mark> **3.กดลิ้งคจาก Application Line**

## **ขั้นตอนที่ 2 : สมัครสมาชิก**

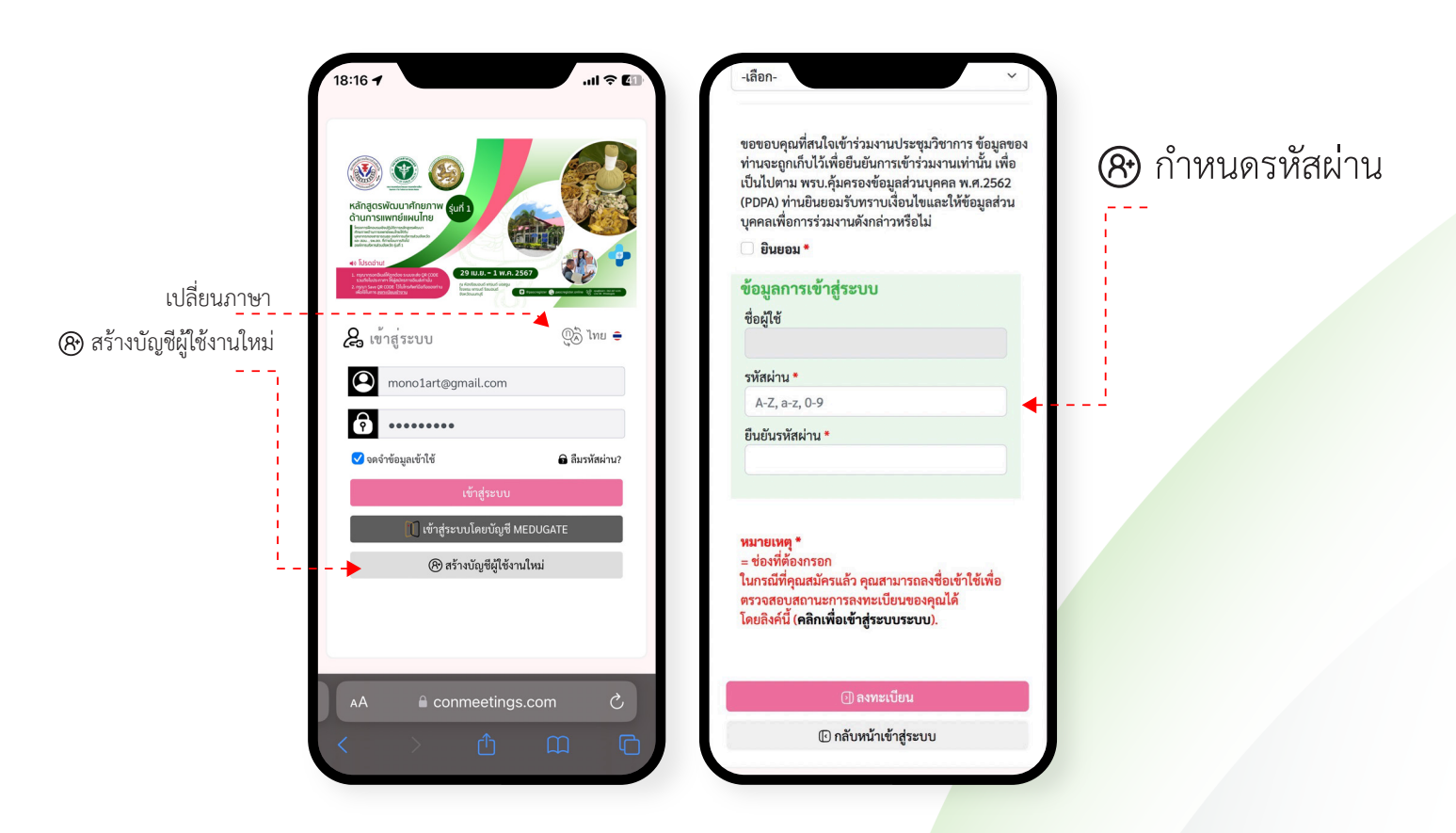

## **สรางบัญชีผูใชใหม**

- **1.สรางบัญชีผูใชรายใหม กรอกรายละเอียดใหถูกตอง**
- **2. กรอกแบบฟอรมขอมูลสำคัญโดยเฉพาะ อีเมล**
- **3. กำหนดขอมูลชื่อผูใช Email**
- **4. กำหนดรหัสผาน \*\*\*\*\*\***
- **5. กลับสูหนาหลักเพื่อ Login**

## **ขั้นตอนที่ 3 : ลงทะเบียนชำระเงิน**

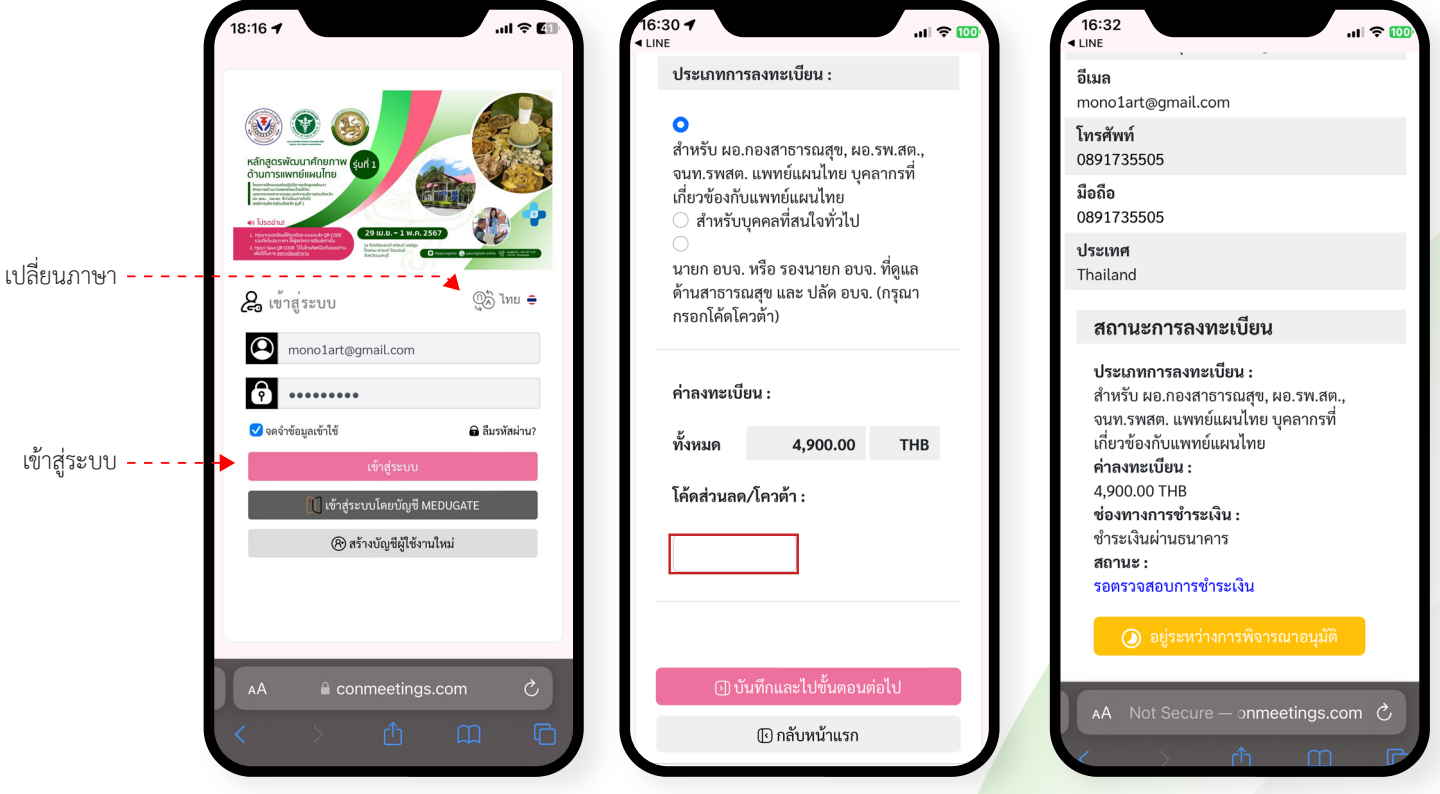

#### **ชำระเงิน/แนบสลิป**

- **1.Login => เลือกลงทะเบียนตามประเภท**
- **2. หากเปนสมาชิกใสโคดโควตา/สวนลดได**
- **3. ชำระเงิน => แนบสลิปหลักฐานการโอนเงินในระบบ**
- **5. รอแอดมินตรวจสอบ => สง QR-Code เช็คอิน**

# **ขั้นตอนที่ 4 : แสดง QR-CODE หนางาน**

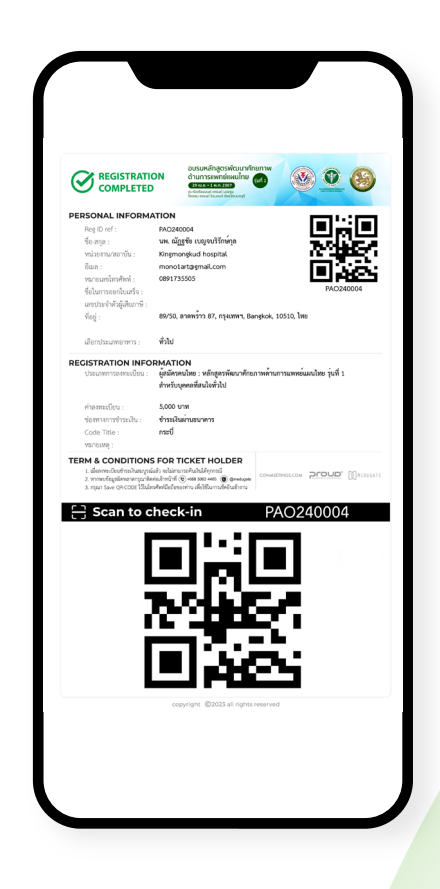

### **แสดง QR-Code เพื่อเช็คอินหนางาน**

- **1.เปดรูป QR-Code ที่ไดรับทางอีเมล**
- **2. หรือเปดรูป QR-Code ทางหนาเว็บไซตลงทะเบียน**
- **3. แสดง QR-Code ใหเจาหนาที่สแกน**
- **4. รับของที่ระลึก ปายชื่อ ตามประเภทการลงทะเบียน**
- **5. สามารถใหเจาหนาที่คนหาจากชื่อ นามสกุล หรือ หมายเลขโทรศัพทได กรณีไมพบ QR-Code**